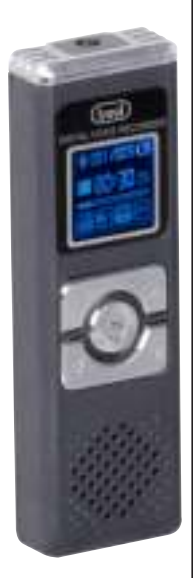

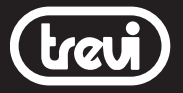

### DR 437 SA DIGITAL **NOTEMANAGER**

WAV ADPCM RECORDER

MP3/WMA PLAYER

MAX 580 REC HOURS

8GB INTERNAL MEMORY

### MANUALE D'USO USER MANUAL

### QUICK REFERENCE

FRA DEU ESP

ITALIANO

La ringraziamo per la preferenza che ci ha accordato con l'augurio che la sua scelta possa darle ampia soddisfazione.

La nostra raccomandazione, per ottenere i migliori risultati, è quella di attenersi, scrupolosamente, alle istruzioni che seguiranno nel presente libretto, in quanto non possiamo assumerci la responsabilità di un malfunzionamento, dovuto ad un  $\vec{d}$  uso improprio dell'apparecchio. Le consigliamo di conservare  $\mathsf{\mathsf{E}}$  questo manuale per future consultazioni.

Per la pulizia raccomandiamo di non usare né acqua né altri solventi, consigliamo l'uso di un panno a microfibre leggermente inumidito.

Per garantire sempre un migliore servizio, questo libretto potrà essere soggetto a cambiamenti. Qualora l'attuale messa a punto o l'uso di questo apparato fosse diversa da quanto scritto sul presente manuale, vi consigliamo di consultare le nostre pagine web www.trevi.it per ottenere informazioni più aggiornate.

Il presente documento non può essere riprodotto o trasferito, neppure parzialmente, in alcun modo e con nessun mezzo, elettronico o meccanico, né tanto meno fotocopiato, copiato o tradotto in altre lingue per nessuno scopo senza esplicito consenso da parte del costruttore.

I nomi, i disegni e i marchi registrati presenti in questo manuale sono proprietà dei rispettivi proprietari.

Leggere e seguire attentamente il presente libretto di istruzioni e le informazioni riportate prima di utilizzare il prodotto.

### AVVERTENZE:

- Non smontare, riparare o modificare l'unità.
- Non utilizzare il dispositivo in luogi proibiti.
- Non mettere l'unità o gli accessori in bocca.
- Non mettere l' unità a contatto con acqua o altri liquidi.
- L'appareccchio non deve essere esposto a stillicidio o a spruzzi d'acqua. Nessun oggetto pieno di liquido, quali vasi, deve essere posto sull'apparecchio.
- Non sottoporre il display LCD a pressioni o torsioni, rischio di rottura.
- Non sottoporre il display LCD a nessun impatto e non utilizzare lo schermo per colpire le cose. Se il Display LCD si

### (treui)

### DR 437 SA DIGITAL NOTEMANAGER

 dovesse danneggiare e ci fossero delle perdite del cristallo liquido, evitare che la sostanza del cristallo liquido entri a contatto con gli occhi, vi è il rischio di cecità. In quel caso sciacquare immediatamente gli occhi con acqua pulita (in nessun caso strofinarsi gli occhi) e andare subito in ospedale per il trattamento.

- Non utilizzare l'apparecchio vicino a forti fonti di calore come caloriferi e stufe.
- Nessuna sorgente di fiamma nuda, quali candele accese, deve essere posta sull'apparecchio.
- Non utilizzare l'apparecchio in ambienti troppo freddi o troppo caldi, in luoghi polverosi, in luoghi umidi come stanze da bagno, piscine o in ambienti ambienti immersi in campi magnetici.
- Non ostruite le feritoie di ventilazione.
- Non utilizzare l'apparecchio per scopi illegali.
- Trevi non è responsabile per i dati persi durante il normale uso o in una eventuale riparazione. Si consiglia di effettuare copie di Back-up ripetute nel tempo.
- Conservare questo manuale per future consiltazioni.

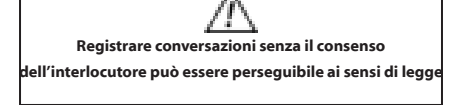

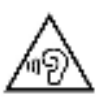

Per evitare possibili danni all'udito, limitare il tempo di ascolto a volumi elevati.

ITALIANO

**ITALIAND** 

# Descrizione dei comandi

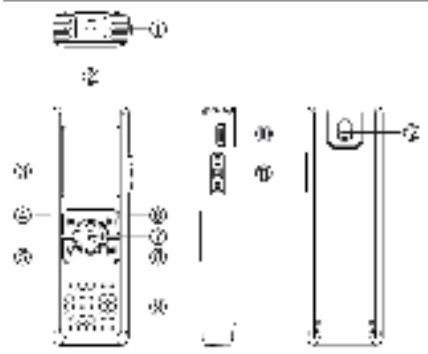

- 1. MIC interno
- 2. Presa cuffie
- 3. Display LCD
- 4. Tasto  $\left| \frac{4}{3} \right|$ , spostamento selezione in basso
- 5. Tasto V, per la regolazione del Volume e cambio cartella
- 6. Tasto  $\blacksquare$  I spostamento selezione in alto
- 7. Tasto , ON/OFF/HOLD. Accensione/spegnimento e funzione HOLD, blocco dei tasti
- 8. Tasto M, MENU principale
- 9. Altoparlante interno
- 10. Presa Micro USB
- 11. Selettore Avvio/Salvataggio registrazione
- 12. Foro per inserimento fibbia

# Descrizione display L

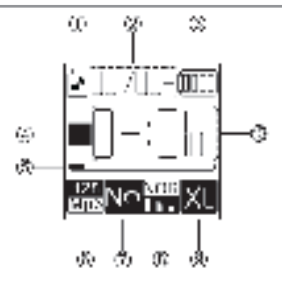

- 1.  $\Box$ , indicazione cartella (riproduzione file musicali, riproduzione file registrazione)
- 2. Numero file selezionato/numero totale file<br>3 Indicazione stato della batteria
- 3. Indicazione stato della batteria

The Company of Company

batteria scarica

- 4. Indicatore funzione
- 5. barra progressiva indicazione riproduzione o registrazione
- 6. Bit rate/formato audio
- 
- 7. Ripetizione:<br>| Fulder play|| Confeder eggle (XII) All swelet

ai Norma

$$
\sqrt{-2}
$$
 is up to write

- 8. Equalizzazioni/tipo di registrazione e formato:<br>  $\begin{array}{ccc}\n\Box & \mathbf{a} \\
\Box & \mathbf{a}\n\end{array}$ 
	- DBB- 877
	- **Kinder** Ь. 2014 лl e re
	- **In the case**

**Bit rate/formato audio** 

- 9. Velocità di riproduzione/Volume registrazione/ funzione VOR
- 10. lunghezza del file, tempo totale riproduzione/ registrazione

# Indicatore stato della batteria

L'indicatore dello stato della batteria mostra la carica residua

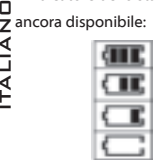

- 100% carica disponibile
- 50% carica disponibile
- 25% carica disponibile
- batteria in fase di esaurimento

# File e cartelle

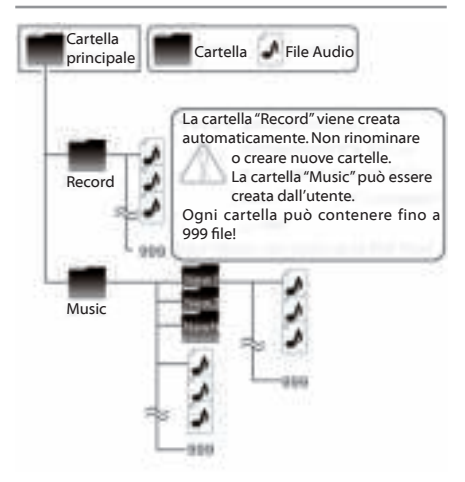

# Alimentazione

Questo apparecchio ha al suo interno una batteria ricaricabile. IIALIA<br>II Per ricaricarla utilizzare un alimentatore da 5V, 500mA/1000mA ב (non in dotazione) oppure collegare l'apparecchio ad una presa USB del vostro PC utilizzando il cavo USB/Micro USB in dotazione. Durante la ricarica tenere premuto per qualche ź secondo il tasto M (8) per uscire dalla videata di collegamento ed utilizzare l'apparecchio.

# Accensione e spegnimento

Per iniziare ad utilizzare il vostro digital recorder tenere premuto per 3 secondi il tasto $\blacktriangleright$  (7). Per spegnerlo tenere premuto nuovamente il tasto (7) per 3 secondi.

# Regolazione del volume

E' possibile regolare il volume di riproduzione delle registrazioni effettuate o di files audio:

- 1. In riproduzione audio, premere una volta il tasto V (5), sul display comparirà la scala graduata del volume:
- 2. Premere una o più volte il tasto (6) per aumentare il volume;
- 3. Premere una o più volte il tasto  $\mathbf{H}$  (4) per diminuire il volume;
- 4. Premere una volta il tasto V (5), per uscire dalla funzione.

# Impostazioni dispositivo

Utilizzo dei tasti per muoversi/selezionare nel Menu: Premere e tenere premuto per 3 secondi il tasto M (8) per entrare nelle Impostazioni dispositivo, premere i tasti  $\left|\frac{4}{3}\right|$  (4) o (6) per selezionare la voce desiderata, premere il tasto M (8) per confermare, premere il tasto (7) per tornare al comando precedente o uscire dalle Impostazioni dispositivo.

### Regolazione Data e Ora:

Premere il tasto V (5) per selezionare Anno/Mese/Data/Ora, e utilizzare i tasti  $|\mathbf{H}(4) \circ \mathbf{F}|$  (6) per regolarli.

### Illuminazione di sottofondo:

Utilizzare i tasti  $\|\cdot\|$  (4) o  $\|\cdot\|$  (6) per regolare il tempo di illu-

minazione (da 0 a 30 secondi) del Display. 0 significa sempre illuminato.

#### Lingua:  $\Box$

Utilizzare i tasti (4) o (6) per selezionare la lingua desiderata e confermare con il tasto M (8).

### Auto Spegnimento:

Utilizzare i tasti (4) o (6) per selezionare il tempo di auto spegnimento desiderato. Il tempo va da 0 a 180 secondi, dove 0 significa sempre acceso. ITALIANO

### Contrasto:

Utilizzare i tasti (4) o (6) per regolare il livello del contrasto Display.

### Info Memoria:

Viene visualizzato lo spazio disponibile sulla memoria espresso in MB e la percentuale dello spazio occupato.

### Impostazioni di Default:

Per ripristinare le impostazioni di fabbrica senza cancellare la memoria.

#### Formattare dispositivo:

Per cancellare tutti i file presenti sulla memoria.

ATTENZIONE: i files o il contenuto delle cartelle, una volta cancellato, non e' recuperabile.

### Versione del firmware:

Per visualizzare la versione Hardware e Software dell'apparecchio.

# Modalità registrazione/riproduzione MP3

Una volta acceso il dispositivo premere il tasto V (5),per passare dalla modalità registrazione file alla modalità rirpoduzione di file audio MP3. L'icona (6) sul display vi indicherà il tipo di funzionamento selezionato in base al tipo di formato visualizzato (WAV registrazione, MP3 riproduttore audio).

# **Registrazione**

Le registrazioni effettuate verranno salvate sulla cartella RECORD.

Dopo aver acceso l'apparecchio:

1. Portare il selettore Avvio/Salvataggio registrazione (11) verso l'alto per avviare la registrazione, automaticamente verrà creato un nuovo file all'interno della cartella;

2. Per attivare la pausa durante la registrazione premere il tasto (7): premerlo di nuovo per continuare la registrazione;

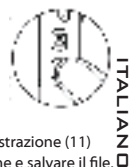

3. Portare il selettore Avvio/Salvataggio registrazione (11) verso il basso per terminare la registrazione e salvare il file.

# Qualità di registrazione

Attraverso questa impostazione e' possibile scegliere la qualita' di registrazione attraverso i Kbps (maggiori sono i Kbps maggiore è la qualità di registrazione); una qualita' elevata consente una riproduzione piu' fedele del registrato, una qualita' inferiore permette di effettuare registrazioni piu' lunghe occupando meno memoria. Per impostare la qualità desiderata fare riferimento al capitolo "Impostazioni di Registrazione".

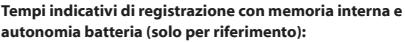

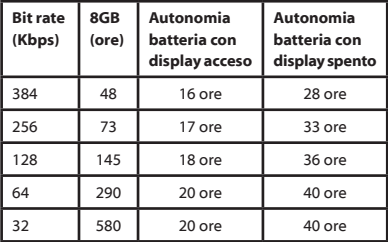

#### Note:

- in fase di registrazione, sul display, viene visualizzata la sigla della qualita' scelta (8).

# Funzione VOR

Attraverso questa funzione e' possibile attivare la pausa e  $\Box$  la ripresa automatica della registrazione durante l'assenza/ ITALIANO $\frac{z}{4}$ presenza di suono.

Per attivare la funzione VOR

- Premere il tasto M (8) per entrare nel Menu registrazione;
- 2. Selezionare la voce "Modo di Registrazione" utilizzando i tasti  $\left| \frac{4}{3} (4) 0 \right|$  (6) e confermando con il tasto M (8);
	- 3. Utilizzando i tasti  $\frac{4}{3}$  (4) o  $\frac{1}{3}$  (6) selezionare la voce "VOR Impostazioni", confermare utilizzando il tasto M (8);
	- 4. Con i tasti  $\left|\frac{1}{2}\right|$  (4) o  $\left|\frac{1}{2}\right|$  (6) selezionare tra le possibili opzioni:

- VOR disattivato.

- VOR attivo.
- 5. Selezionando "VOR attivo" comparirà una barra dove poter regolare, tramite i tasti  $\|\cdot\|$  (4) o  $\|\cdot\|$  (6), la sensibilità del microfono (0 bassa sensibilità, 10 alta sensibilità), di default viene impostata a livello 5.

Con la funzione attiva l'indicazione VOR (9) verrà visualizzata sul display solamente all'attivazione della registrazione. Durante la registrazione, in assenza di suono, il registratore si porta automaticamente in pausa (il contatempo (10) si arresta), alla ricezione di nuovo sonoro la registrazione riprende.

# Menu di registrazione

Utilizzo dei tasti per muoversi/selezionare nel Menu: Premere il tasto M (8) per entrare nel Menu di Registrazione; premere i tasti $\left|\frac{4}{3}\right|$  (4) o  $\left|\frac{1}{3}\right|$  (6) per selezionare la voce desiderata, premere il tasto M (8) per confermare, premere il tasto (7) per tornare al comando precedente o uscire dal Menu.

### Modo di registrazione

Premere il tasto M (8) per entrare nel Menu impostazioni registrazione.

### Regolazione volume di registrazione:

Utilizzare i tasti  $\left|\frac{4}{3}\right|$  (4) o  $\left|\frac{1}{3}\right|$  (6) per impostare il volume della registrazione. Premere il tasto M (8) per confermare.

### VOR impostazioni:

Utilizzare i tasti (4) o (€) der attivare/disattivare la funzione VOR. Premere il tasto M (8) per confermare. Rec. Monitor:

Quando si effettua la registrazione, è possibile ascoltare la voce in registrazione con l'auricolare.

Utilizzare i tasti (4) o (€ (6) per attivare/disattivare la funzione. Premere il tasto M (8) per confermare.

La disattivazione di questa funzione aumenta la durata della batteria.

### Impostazioni

### Ripetizione:

Utilizzare i tasti  $\left|\frac{4}{3}\right|$  (4) o  $\left|\frac{1}{3}\right|$  (6) per selezionare uno tra i tipi di ripetizione disponibili (Normale, Ripetizione 1, Cartella, Ripetizione cartella, Ripeti tutto). Premere il tasto M (8) per confermare.

### Equalizzazione:

Utilizzare i tasti  $\left|\frac{4}{3}\right|$  (4) o  $\left|\frac{1}{3}\right|$  (6) per selezionare uno tra i tipi di equalizzazioni disponibili (Natural, Rock, Pop, Classic, Soft, Jazz, DBB). Premere il tasto M (8) per confermare.

### Velocità di riproduzione:

Utilizzare i tasti  $\|\cdot\|$  (4) o  $\|\cdot\|$  (6) per regolare la velocità di riproduzione. Premere il tasto M (8) per confermare.

### File Manager

Utilizzare i tasti  $\left|\frac{4}{3}\right|$  (4) o  $\left|\frac{1}{3}\right|$  (6) per selezionare l'eliminazione di un singolo file o di tutti.

### Sfoglia file

Utilizzare i tasti  $\left|\frac{4}{3}\right|$  (4) o  $\left|\frac{1}{3}\right|$  (6) per selezionare una tra le cartelle presenti nella memoria (Music, Record).

### Cancellare una registrazione

- 1. Premere il tasto M (8) per entrare nel Menu impostazioni registrazione, utilizzare i tasti  $\|\mathbf{4}\|$  (4) o  $\|\mathbf{6}\|$  (6) per selezionare"File Manager";
- 2. Premere il tasto M (8) per entrare e utilizzare i tasti  $\mathbf{H}$  (4) o (6) per selezionare"Elimina questo file";
- 3. Premere il tasto M (8) per entrare e utilizzare i tasti  $\mathbf{H}$  (4) o (6) per spostarsi e selezionare il file;
- 4. Premere il tasto M (8) per confermare e utilizzare i tasti

 $\|\ddot{\mathbf{H}}\|$  (4) o  $\|\dot{\mathbf{F}}\|$  (6) per selezionare "Si" o "No";

5. Premere il tasto M (8) per confermare la cancellazione.

# Cancellare tutto il contenuto di una cartella ITALIANO

- **ITALIA** 1. Premere il tasto M (8) per entrare nel Menu impostazioni registrazione, utilizzare i tasti  $\parallel$  (4) o  $\parallel$  (6) per selezionare"File Manager";
	- 2. Premere il tasto M (8) per entrare e utilizzare i tasti | <a> o (6) per selezionare"Elimina tutti";
	- 3. Premere il tasto M (8) per confermare e utilizzare i tasti  $\parallel \mathbf{H} \parallel$  (4) o  $\mathbf{F} \parallel$  (6) per selezionare "Si" o "No";
	- 4. Premere il tasto M (8) per confermare la cancellazione.

ATTENZIONE: i files o il contenuto delle cartelle, una volta cancellato, non e' recuperabile.

# Collegare e scollegare al PC

Utilizzando il cavo USB-Micro USB in dotazione potete collegare il note-manager al PC per salvare su computer le registrazioni effettuate e per poter trasferire file audio nel note-manager per la riproduzione.

### Note:

- Utilizzare solamente il cavo USB/Micro USB in dotazione, altri cavi potrebbero non essere compatibili con l'apparecchio e dare segnalazioni di errori.
- Prima di scollegare l'apparecchio dalla presa USB del PC utilizzare la funzione"Rimozione sicura dell'hardware" per evitare possibili problemi quali perdita di registrazioni effettuate o malfunzionamenti della comunicazione dati tra note-manager e pc.
- I files MP3/WMA che si desidera riprodurre con il note manager devono essere salvati esclusivamente nella cartella "Music".

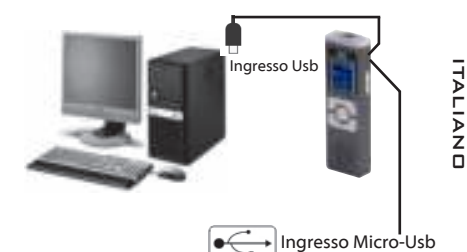

# Trasferimento delle registrazioni

Una volta collegato al PC, il registratore viene visto come un archivio rimovibile; e' quindi possibile selezionarlo e navigare nella sua memoria per visionarne il contenuto. Attraverso le normali operazioni di copia/incolla e' possibile salvare su Pc le registrazioni effettuate.

- Il registratore crea un sistema di file e cartelle necessari al suo corretto funzionamento; si raccomanda di non cancellare file o cartelle presenti per non compromettere il funzionamento del registratore e per evitare la perdita di registrazioni effettuate.

# Descrizione Tecnica

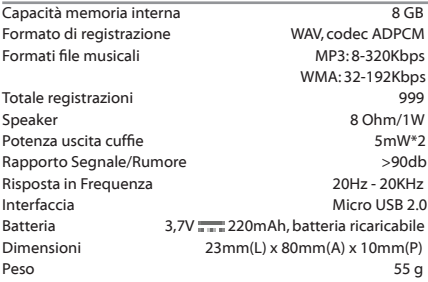

### **Attention&Caution**

### Declare:

- 1. Thanks for your choose our products
- 2 Please read the Operation Manual before coerate on the unit.
- 3. For better service, We might modify slight on this Manual
- 4. For Function or features improving will not be noticed
- 5. Incase the operation & Setting is not correct. please check our web for updated information

### Attention:

- 1.Do not disassembly, repair or modify the unit,
- 2.Do not use the device at the place prohibited (at air plane)
- 3.Do not put unit or accessories in mouth.
- 4. Do not put unit in to water or other liquid.

### Caution:

- 1.Do not drop down the Unit or accessories.
- 2.Do not press the LCD display, it may cause LCD display problem.
- 3.Do not put the unit in to direct sunshine or heat. for long lasting the unit life.
- 4.PLease fully charge the recorder (for rechargeable battery product).
- 5.Do not pull off the USB cable/ earphone/MIC cable by strong force.
- 6. We are not responsible for data lose in using of the unit or repairing, for important data or files, please make back-up copy in time.
- 7.Do not use the unit for illegal purposes

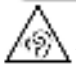

To prevent possible hearing damage, limit the time at high volumes

### Appearance & Key function

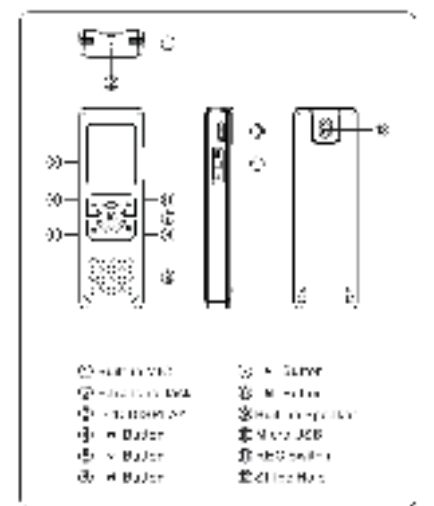

٠

### **LCD display figure**

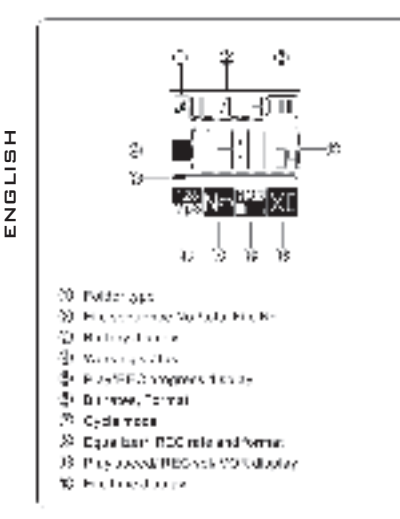

(leui)

#### DR 437 SA DIGITAL NOTEMANAGER

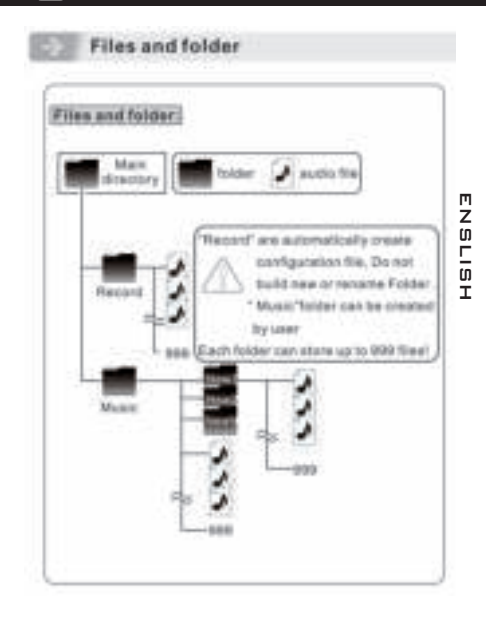

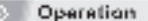

#### **Powerousply:**

John Change ad Indiration of Automobile 2010 1999 1990 S-15 charge the between During Charging, the machine can the complete states.

Jyer 193We B BANK" or changer to extend working time Translate to existing charger connection model.

#### Power OWGEE.

Power ON Franz Ampional mound 3 seconds conservation and complete

"ower OFF: Prova Shold A laround Shapendy to cover 2000 the reporter.

#### Record'Seve'Play:

 $\approx$  300 years) were surveyed as publicated RDC countries your committee provides was SED award is lopested and валу. Рукая — 10-з вирасія, стала ч 120713-0095 In the President Association in the Language Association e logo promoto sed. He e promoto ". Forwards, كشبيب والتلائمي فتشبعا اشتشاها الخبرانة فشبعانا where it dealing to evaluate in rights has and down, press, wilso i walume apjusting ... Personal computer landing provider to secret seween levs klube Nepard, okker 

ENSLISH

S176

Ï

т

**Decration Nusie Play:** His course of the control MPP in a PANACenter of some com-In whole was a way often personal computants that wooden. ty. 200 with plants are a comparation count months. ka siedlach. Menu avt: A consider growth in the constitution of process MC' - 2006-CL DINGS = 10 CCT' IN DINGS en announced and son View and h Ractis sec RECOMBIZING SCARCE BOOKS NEC Campbells and belt No. where urse tit William disclosure and Construction William at also from mings C-10, factory autobio. 1111 Plus within a station in which a displayment h Pagad Fundamental and remain the word. Baur von scheulen sollen. Soved exterip systems in a serval speed. to Minister in enar ott vaar from klus ontsnittel kan myteolal musik lijka. man an word constructing shortly became word. nashiras. 2. He was the erter flemma waar heer Mexico anallys some statistic chiramoria di alimesio. man kanan patra Bisang Ang yang terminis mas materialing on all record right more than the primary that contract present (treui)

### Operation, Recording time table

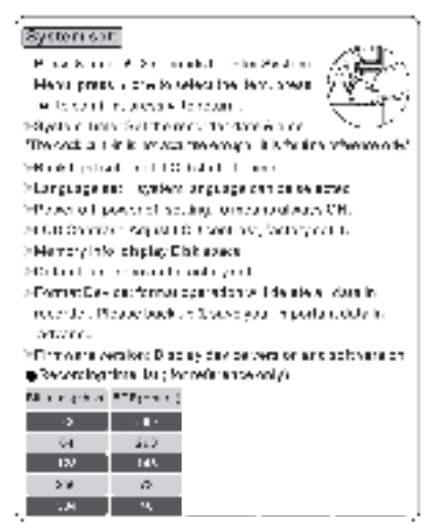

(leui)

#### $\sim$ Battery lasting fime Specification

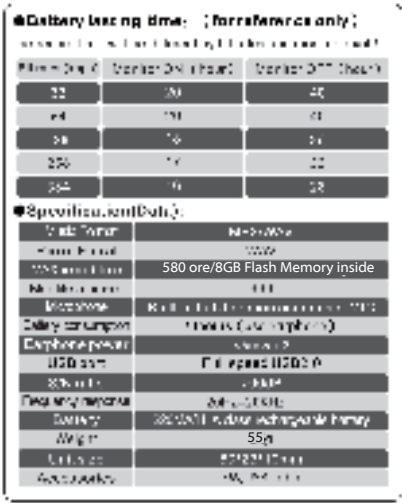

# MISES EN GARDE

(treui)

- Ne pas démonter, réparer ou modifier l'appareil.
- N'utilisez pas l'appareil dans des endroits interdits.
- Ne mettez pas l'appareil ou les accessoires dans la bouche.
- Ne mettez pas l'appareil en contact avec de l'eau ou d'autres liquides.
- L'appareil ne doit pas être exposé à des gouttes d'eau éclaboussure d'eau. Aucun objet plein de liquide, tel que des vases, doit être placé sur l'appareil.
- Ne soumettez pas l'écran LCD à des pressions ou à des torsions, vous risqueriez de rupture.
- Ne soumettez pas l'écran LCD à aucun impact utilisez l'écran pour frapper des choses. Si l'écran LCD fait
- devrait endommager et le cristal fuit liquide, pour empêcher
- la substance à cristaux liquides d'entrer contact avec les yeux.
- il y a un risque de cécité. Dans ce cas rincer immédiatement les yeux avec de l'eau propre (dans pas de cas se frotter les
- yeux) et aller directement à l'hôpital pour le traitement.
- N'utilisez pas l'appareil à proximité de sources de chaleur
- fortes telles que appareils de chauffage et cuisinières.
- Aucune source de flamme nue, telle que des bougies
- allumées, ne doit être placé sur l'appareil.
- N'utilisez pas l'appareil dans des environnements trop
- froids ou trop chaud, dans des endroits poussiéreux, dans des
- endroits humides comme des pièces pour les salles de bain,
- $\Box$  les piscines ou dans des environnements immergés dans des<br> $\Box$  champs magnétique champs magnétique.
- Ne pas obstruer les fentes de ventilation.
- N'utilisez pas l'appareil à des fins illégales.
- Trevi n'est pas responsable des données perdues en temps
	- normal utiliser ou dans une réparation possible. Il est recom mandé d'effectuer Copies de sauvegarde répétées dans le temps.
		- Conservez ce manuel pour référence ultérieure.

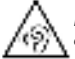

Pour prévenir d'éventuelles lésions auditives, limiter la quantité de temps d'écoute à volume élevé

# Allumage / Éteint

Pour commencer à utiliser votre enregistreur numérique

maintenez le bouton (7) enfoncée pendant 3 sec. Pour l'éteindre, appuyez de nouveau sur le bouton  $(7)$  pendant 3 sec.

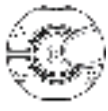

### **Enregistrement**

Les enregistrements seront sauvegardés dans le archives RECORD.

Après avoir allumé l'appareil:

- 1. Déplacez le sélecteur Démarrer/ Enregistrer l'enregistrement (11) vers le haut pour commencer l'enregistrement. Un nouveau fichier sera automatiquement créé dans le dossier;
- 2. Pour activer la pause pendant le enregistrement appuyez sur le bouton  $\blacktriangleright$  (7); appuyez à nouveau pour continuer inscription;
- 3. Déplacez le sélecteur Démarrer/ Enregistrer l'enregistrement (11) vers le bas pour mettre fin à l'enregistrement et sauvegarder le fichier.

# Réglage du volume

Il est possible de régler le volume de lecture des enregistre-

ments effectués ou des fichiers audio:

- 1. En lecture audio, appuyez une fois sur la touche V (5), l'échelle de volume apparaît sur l'affichage;
- 2. Appuyez une ou plusieurs fois sur le bouton  $\mathbf{F}$  (6) pour augmenter le volume;
- 3. Appuyez une ou plusieurs fois sur la touche  $\mathbf{4}$  (4) pour diminuer le volume;
- 4. Appuyez une fois sur la touche V (5) pour quitter la fonction.

# Mode enregistrement / lecture MP3

pour passer du mode d'enregistrement de fichier au mode de lecture de fichier audio MP3. L'icône (6) à l'écran indique le type d'opération sélectionné en fonction du type de format affiché (enregistrement WAV, lecteur audio MP3).

### Annulation d'une entrée

- 1. Appuyez sur la touche M (8) pour accéder au menu des paramètres d'enregistrement, utilisez les touches  $\left| \frac{4}{3} \right|$  (4) ou (6) pour sélectionner "Gestionnaire de fichiers";
- 2. Appuyez sur la touche M (8) pour entrer et utilisez les touches (4) ou (6) pour sélectionner "Supprimer ce fichier";
- 3. Appuyez sur la touche M (8) pour entrer et utilisez les
- 
- 
- touches  $|\blacksquare|$  (4) ou  $\blacksquare|$  (6) pour déplacer et sélectionner le<br>fichier;<br>4. Appuyez sur la touche M (8) pour confirmer et utilisez les<br>touches  $|\blacksquare|$  (4) ou  $\blacksquare|$  (6) pour sélectionner "Oui" ou "Non"<br>5. Appuyez sur

Supprimer tout le contenu d'un archives

- 1. Appuyez sur la touche M (8) pour accéder au menu des<br>paramètres d'enregistrement, utilisez les touches  $\left|\frac{14}{14}\right|$  (4)<br>ou  $\left|\frac{1}{16}\right|$  (6) pour sélectionner "Gestionnaire de fichiers";<br>2. Appuyez sur la touche M **CETT APIDE FRANCAIS (CETT APIDE FRANCAIS ÉT APIDE FRANCAIS ÉT APPUISE SUPPRIMENT (CONTENT)**<br> **CETT APPUISE SUPPRIME FRANCAIS ÉT APPUISE SUPPRIMENT (CONTENT)**<br> **CETT APPUISE SUPPRIME FRANCAIS (CETT APPUISE CONTENT)**<br> **CE** 
	-
	-
- touches  $\left|\frac{1}{2}\right|$  (4) ou  $\left|\frac{1}{2}\right|$  (6) pour sélectionner "Oui" ou "Non";
- La touches  $\frac{4}{11}$  (4) ou  $\frac{4}{11}$  (6) pour sélectionner "Oui" ou "No<br>
4. Appuyez sur la touche M (8) pour confirmer la suppression.
- $\mathcal{L}$ **LI AVERTISSEMENT:** les fichiers ou le contenu des dossiers, après avoir  $\alpha$  été supprimé, et non «recouvrables.

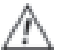

Enregistrer des conversations sans consentement

de l'interlocuteur peut être puni par la loi

### **Warnungen**

(treui)

- Zerlegen, reparieren oder modifizieren Sie das Gerät nicht.
- Verwenden Sie das Gerät nicht an verbotenen Orten.
- Nehmen Sie das Gerät oder Zubehör nicht in den Mund.
- Setzen Sie das Gerät keinem Wasser oder anderen Flüssigkeiten aus.
- Das Gerät darf nicht tropfen oder a Spritzwasser. Keine mit Flüssigkeit gefüllten Gegenstände wie Vasen, muss auf das Gerät gestellt werden.
- Setzen Sie das LCD-Display keinen Drücken oder Verdrehungen aus des Bruchs.
- Setzen Sie das LCD-Display keinen Stößen aus Nutze den Bildschirm, um Dinge zu treffen. Wenn das LCD-Display dies tut Sollte beschädigen und Kristalllecks flüssig, um das Eindringen der Flüssigkristallsubstanz zu verhindern Augenkontakt besteht die Gefahr der Erblindung. In diesem Fall Augen sofort mit klarem Wasser ausspülen (Kein Fall, der dir die Augen reibt) und gehe sofort ins Krankenhaus zur Behandlung.
- Verwenden Sie das Gerät nicht in der Nähe von starken Wärmequellen wie Heizungen und Öfen.
- Keine Quelle offener Flammen wie brennende Kerzen auf das Gerät gestellt werden.
- Verwenden Sie das Gerät nicht in zu kalten Umgebungen oder zu heiß, an staubigen Orten, an feuchten Orten wie Räumen Für Badezimmer, Schwimmbäder oder Umgebun gen, die von Feldern umgeben sind magnetisch.
- Blockieren Sie nicht die Lüftungsschlitze.
- Verwenden Sie das Gerät nicht für illegale Zwecke.
- Trevi ist nicht verantwortlich für Datenverlust während des normalen Betriebs Verwendung oder in einer möglichen Reparatur. Es wird empfohlen, durchzuführen Sicherungskopien im Laufe der Zeit wiederholt.
- Bewahren Sie dieses Handbuch zum späteren Nachschlagen auf.

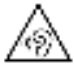

Um Hörschäden zu vermeiden, beschränken die Menge an Zeit bei hoher Lautstärke zu hören

# Einschalten / Ausschalten

Halten Sie die Taste (7) 3 Sekunden lang gedrückt, um den Digitalrekorder zu starten. Zum Ausschalten halten Sie erneut gedrückt die Taste (7) für 3 Sekunden.

# Aufnahme

Ordner;

Die vorgenommenen Aufnahmen werden im Ordner RECORD gespeichert.

Nach dem Einschalten des Gerätes:

1. Bewegen Sie den Start / Save Recording Selector (11) nach oben, um die Aufnahme zu starten. Innerhalb von wird

- automatisch eine neue Datei erstellt 2. Zum Aktivieren der Pause während der Aufnahme drücken Sie die Taste (7); Drücken Sie erneut, um fortzufahren Registrierung;
	- 3. Bewegen Sie den Start / Save-Auswahlschalter (11) nach unten, um die Aufnahme zu beenden und die Datei zu speichern

# Lautstärkeregulierung

Aufnahmen oder Audiodateien anzupassen:

- Es ist möglich, die Wiedergabelautstärke der gemachten<br> **Z** Aufnahmen oder Audiodateien anzupassen:<br> **N** 1. Drücken Sie während der Audiowiedergabe einmal<br> **Z** V-Taste (5). Die Lautstärkeskala wird auf dem Display<br> **Audiop** 1. Drücken Sie während der Audiowiedergabe einmal die V-Taste (5). Die Lautstärkeskala wird auf dem Display angezeigt:
	- 2. Drücken Sie die Taste (6) einmal oder mehrmals, um die Lautstärke zu erhöhen;
	- 3. Drücken Sie die Taste (4) einmal oder mehrmals, um die Lautstärke zu verringern;
	- 4. Drücken Sie einmal die V-Taste (5), um die Funktion zu verlassen.

# Modus Aufnahme / Wiedergabe MP3

Drücken Sie nach dem Einschalten des Geräts die V-Taste

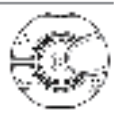

(5), um vom Dateiaufnahmemodus zum Wiedergabemodus für MP3-Audiodateien zu wechseln. Das Symbol (6) auf dem Display zeigt die Art der Operation an, die anhand des angezeigten Formats (WAV-Aufnahme, MP3-Audio-Player) ausgewählt wurde.

# Eingabe abbrechen

- 1. Drücken Sie die M-Taste (8), um das Aufnahmeeinstellungsmenü aufzurufen, und wählen Sie mit den Tasten (4) oder (6) "Datei-Manager" aus;
- 2. Drücken Sie die M-Taste (8) zum Aufrufen und verwenden Sie die Tasten (4) oder (6), um "Diese Datei löschen" auszuwählen;
- 3. Drücken Sie die M-Taste (8) zum Aufrufen und verwenden<br>
Sie die Tasten  $\left|\frac{11}{11}\right|$  (4) oder  $\left|\frac{11}{11}\right|$  (6), um die Datei zu verschieben und auszuwählen;<br>
4. Drücken Sie die Tasten (1) (8) zur Bestätigung und w
- 
- 

### Den gesamten Inhalt eines Ordners löschen

- 1. Drücken Sie die M-Taste (8), um das Aufnahmeeinstellungsmenü aufzurufen, und wählen Sie mit den Tasten (4) oder (6) "Datei-Manager" aus.
- 2. Drücken Sie die M-Taste (8) zur Eingabe und wählen Sie mit den Tasten (4) oder (6) "Alle löschen" aus.
- 3. Drücken Sie die Taste M (8) zur Bestätigung und wählen Sie mit den Tasten (4) oder (6) "Ja" oder "Nein" aus.
- 4. Drücken Sie die M-Taste (8), um den Löschvorgang zu bestätigen.

ACHTUNG: die Dateien oder den Inhalt von Ordnern, wenn gelöscht wird, und nicht die "erstattungsfähig.

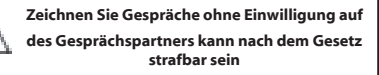

# ADVERTENCIAS

(treui)

- No desmonte, repare ni modifique la unidad.
- No utilice el dispositivo en lugares prohibidos.
- No se meta la unidad ni los accesorios en la boca.
- No ponga la unidad en contacto con agua u otros líquidos.
- El aparato no debe exponerse a goteos ni a Salpicaduras de agua. No hay objetos llenos de líquido, como jarrones, debe colocarse sobre el aparato.
- No someta la pantalla LCD a presiones o giros, riesgo de rotura
- No someta la pantalla LCD a ningún impacto o no usa la
- pantalla para golpear cosas. Si la pantalla LCD hace debe dañar y fugas de cristal líquido, para evitar que la sustancia de cristal líquido entre contacto visual, existe riesgo de ceguera. En ese caso enjuagar los ojos inmediatamente con agua<br>
0 limpia (en sin caso frotando sus ojos) y vaya directament<br>  $\Box$  hospital para tratamiento limpia (en sin caso frotando sus ojos) y vaya directamente al hospital para tratamiento
	- No utilice el aparato cerca de fuentes de calor fuertes como calentadores y estufas.
	- Ninguna fuente de llamas descubiertas, como velas encendi das, debe colocarse en el aparato.
	- No utilice el aparato en ambientes demasiado fríos o
	- demasiado calor, en lugares polvorientos, en lugares húme
	- dos como habitaciones para baños, piscinas o en ambientes inmersos en campos magnética.
- $\overline{\mathsf{p}}$  No obstruva las ranuras de ventilación.
- **Ш** No utilice el aparato con fines ilegales.
	- Trevi no se hace responsable por la pérdida de datos durante
- la normalidad uso o en una posible reparación. Se **IY**  recomienda realizar Copias de respaldo repetidas con el tiempo.
	- Conserve este manual para referencia futura.

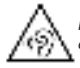

Para evitar los posibles daños a la audición, limitar la cantidad de tiempo que escucha a un volumen alto

# Encendido / Apagado

Para comenzar a usar su grabadora digital, mantenga presionado el botón (7) durante 3 segundos. Para apagarlo, mantenga presionado nuevamente el botón (7) durante 3 segundos.

# Grabación

Las grabaciones se guardan en la carpeta RECORD. Después de encender el dispositivo:

- 1. Mueva el selector Iniciar/ Guardar grabación (11) hacia arriba para comenzar a grabar, se creará automáticamente un nuevo archivo dentro del carpeta;
- 2. Para activar la pausa durante el grabación presione el botón (7); presione de nuevo para continuar registro;
- 3. Mueva el selector Iniciar/ Guardar grabación (11) hacia abajo para finalizar la grabación y guardar el archivo

# Ajuste del volumen

E 'puede ajustar el volumen de reproducción de las grabaciones o archivos de audio:

- 1. En la reproducción de audio, presione la tecla V (5) una vez, la escala de volumen aparecerá en la pantalla:
- 2. Presione el botón (6) una vez o más para aumentar el volumen;
- 3. Presione el botón (4) una vez o más para bajar el volumen;
- 4. Presione la tecla V (5) una vez para salir de la función.

# Modo de grabación/reproducción de MP3

Una vez que el dispositivo está encendido, presione la tecla V (5) para cambiar del modo de grabación de archivos al modo de reproducción de archivos de audio MP3. El icono (6) en la pantalla indicará el tipo de operación seleccionada en función del tipo de formato que se muestra (grabación WAV, reproductor de audio MP3).

# Cancelar la entrada

- 1. Presione la tecla M (8) para ingresar al menú de ajustes de grabación, use las teclas (4) o (6) para seleccionar "Administrador de archivos";
- 2. Presione la tecla M (8) para ingresar y use las teclas  $\|\ddot{\mathbf{4}}\|$  (4) o (6) para seleccionar "Eliminar este archivo";
- 3. Presione la tecla M (8) para ingresar y use las teclas  $\|\cdot\|$  (4) o (6) para mover y seleccionar el archivo;
- 4. Presione la tecla M (8) para confirmar y use las teclas (4) o  $\blacksquare$  (6) para seleccionar "Sí" o "No";
- 5. Presione la tecla M (8) para confirmar la eliminación.

Eliminar todo el contenido de una carpeta

- 1. Presione la tecla M (8) para ingresar al menú de ajustes de grabación, use las teclas  $|\bullet|$  (4) o  $|\bullet|$  (6) para seleccionar "Administrator de archivos";<br>2. Presione la tecla M (8) para ingresar y use las teclas  $|\bullet|$
- 
- 
- 

se elimina y no 'recuperable.

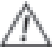

Grabar conversaciones sin consentimiento

del interlocutor puede ser castigado por la ley

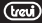

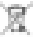

#### INFORMAZIONI AGLI UTENTI

#### ai sensi del Decreto Legislativo N° 49 del 14 Marzo 2014 "Attuazione della Direttiva 2012/19/UE sui rifiuti di apparecchiature elettriche ed elettroniche (RAEE)"

Il simbolo del cassonetto barrato riportato sull'apparecchiatura indica che il prodotto alla fine della propria vita utile deve essere raccolto separatamente dagli altri rifiuti. L'utente dovrà, pertanto, conferire l'apparecchiatura integra dei componenti essenziali giunta a fine vita agli idonei centri di raccolta differenziata dei rifiuti elettronici ed elettrotecnici, oppure riconsegnarla al rivenditore al momento dell'acquisto di nuova apparecchiatura di tipo equivalente, in ragione di uno a uno, oppure 1 a zero per le apparecchiature aventi lato maggiore inferiore a 25 cm. L'adeguata raccolta differenziata per l'avvio successivo dell'apparecchiatura dimessa al riciclaggio, al trattamento e allo smaltimento ambientale compatibile contribuisce ad evitare possibili effetti negativi sull'ambiente e $\overline{\mathbf{a}}$ sulla salute e favorisce il riciclo dei materiali di cui è composta l'apparecchiatura. Lo smaltimento abusivo del prodotto da parte dell'utente comporta l'applicazione delle sanzioni amministrative di cui al D.Lgs n. Decreto Legislativo N° 49 del 14 Marzo 2014.

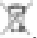

#### INFORMATION TO USERS

#### pursuant to Legislative Decree No. 49 of March 14, 2014 "Implementation of Directive 2012/19 / EU on Waste Electrical and Electronic Equipment (WEEE)"

This wheeled bin symbol on the product indicates that at the end of its life must be collected separately from other waste. The user must, therefore, take the remote control integrates the essential components that got to its life to the appropriate differentiated collection centers for electronic and electrotechnical waste, or return it to the dealer when purchasing a new appliance of equivalent type, in terms

of one to one, or one to zero for equipment having longer side of less than 25 cm. Appropriate separate collection for the decommissioned equipment for recycling, processing and environmentally compatible disposal helps prevent negative impact on the environment and human health and promotes

recycling of the materials making up the product. Illegal dumping of the product by the user entails the application of administrative sanctions stated in Legislative Decree n. Legislative Decree No. 49 of March 14, 2014.

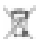

ā

#### **INFORMATIONS AUX UTILISATEURS** conformément au décret législatif n ° 49 du 14 Mars, 2014 "La mise en œuvre de la directive 2012/19 / UE relative aux déchets d'équipements électriques et électroniques (RAEE)"

Ce symbole de poubelle sur roues sur le produit indique que, à la fin de sa durée de vie doit être collecté séparément des correct disposal of the product autres déchets. L'utilisateur doit donc prendre le contrôle  $\bar{\mathbf{\Xi}}$ à distance intègre les éléments essentiels qui ont obtenu à  $\Omega$ sa vie dans les centres de collecte différenciés appropriés pour les déchets électroniques et électro-technique, ou le retourner chez le concessionnaire lors de l'achat d'un nouvel appareil de type équivalent, en termes de un à un, ou une à zéro pour un équipement ayant le côté plus long de moins de 25 cm. collecte séparée appropriée pour l'équipement mis hors service pour le recyclage, le traitement et l'élimination respectueuse de l'environnement contribue à éviter les effets négatifs sur l'environnement et la santé humaine et favorise le recyclage des matériaux qui composent le produit. le dumping illégal du produit par l'utilisateur substitutions l'application des sanctions administratives prévues par le décret législatif n. Décret législatif N° 49 du 14 Mars 2014. ហ

#### Informationen für die Nutzer gemäß Gesetzesdekret Nr 49 von 14, März 2014 "Die Umsetzung der Richtlinie 2012/19 / EU über die Entsorgung von Elektro- und Elektronik-Altgeräte (RAEE)" Dieses Mülleimers Symbol auf dem Produkt zeigt an, dass muss am Ende seines Lebens von anderen Abfällen getrennt gesammelt werden. Der Benutzer muss daher nehmen die Fernbedienung die wesentlichen Komponenten integriert, die für elektronische und elektrotechnische Abfälle in die entsprechenden differenzierten Sammelstellen zu seinem Leben bekam, oder es an den Händler zurückgeben, wenn ein neues

Gerät gleichwertiger Art Kauf in Bezug auf von 12.59 oder eine

für Geräte mit längeren Seite von weniger als 25 cm auf Null. Die angemessene, getrennte Sammlung für die stillgelegte Anlagen für Recycling, Aufbereitung und umweltgerechte Entsorgung trägt dazu bei, die Umwelt und die menschliche Gesundheit negative Auswirkungen zu vermeiden und begünstigt das Recycling der Materialien das Produkt zusammengesetzt. Illegal Dumping des Produkts durch den Benutzer Entails die Anwendung von Verwaltungssanktionen erklärte in Gesetzesverordnung Nr. Dekr 49 von 14. März 2014.

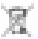

### Información a los usuarios el marco del Decreto Legislativo N ° 49 del 14 de marzo 2014

### "Aplicación de la Directiva 2012/19 / UE sobre residuos de aparatos eléctricos y electrónicos (RAEE)"

Este símbolo de contenedor de ruedas en el producto indica que al final de su vida útil debe ser recogido separadamente de los demás residuos. El usuario debe, por lo tanto, tomar el control remoto integra los componentes esenciales que llegaron a su vida útil a los centros adecuados de recogida de residuos electrónicos y electrotécnicos, o devolverlo al distribuidor al comprar un nuevo aparato de tipo equivalente, en términos de uno a uno, o uno a cero para el equipo que tiene lado más largo de menos de 25 cm. la recogida selectiva apropiado para el equipo fuera de servicio para su reciclaje, tratamiento y eliminación ambientalmente compatible ayuda a prevenir el impacto negativo sobre el medio ambiente y la salud, favoreciendo el reciclaje de los materiales que componen el producto. El vertido ilegal del producto por los usuarios conlleva la aplicación de las sanciones administrativas establecidas en el Decreto Legislativo n. Decreto Legislativo N° 49 de 14 de marzo de 2014.

A informação dos utilizadores nos termos do Decreto Legislativo nº 49 de 14 de março de 2014 "A aplicação da Directiva 2012/19 / UE relativa aos resíduos

de equipamentos eléctricos e electrónicos (REEE)" Este símbolo de latão no produto indica que, no final da ō  $\mathbf{r}$ 

sua vida útil deve ser recolhido separadamente dos outros resíduos. O usuário deve, portanto, assumir o controlo remoto integra os componentes essenciais que chegou a sua vida para os centros de recolha diferenciada apropriados para os resíduos eletrônicos e eletro-técnica, ou devolvê-lo ao revendedor aquando da compra de um novo aparelho de tipo equivalente, em termos de um para um, ou um a zero para o equipamento com o lado mais longo de menos de 25 cm. A adequada recolha diferenciada para o equipamento desmantelada para reciclagem, tratamento e eliminação ambientalmente compatível, contribui para evitar possíveis efeitos negativos sobre o ambiente ea saúde e favorece a reciclagem dos materiais que compõem o produto. Despejo ilegal do produto pelos vínculos de usuários a aplicação de sanções administrativas indicado no Decreto Legislativo n. Decreto Legislativo Nº 49 de 14 de Março de 2014.

### **Προειδοποιήσεις για τη σωστή διάθεση του προϊόντος.**

Το σύμβολο που απεικονίζεται επάνω στη συσκευή υποδεικνύει ότι το απόβλητο πρέπει να αποτελέσει αντικείμενο "χωριστής

συλλογής" ως εκ τούτου το προϊόν δεν πρέπει να διατίθεται μαζί με τα αστικά απόβλητα.

Ο χρήστης θα πρέπει να παραδώσει το προϊόν στα ειδικά "κέντρα διαφοροποιημένης συλλογής" που έχουν διευθετηθεί από τις δημοτικές διοικήσεις, ή να το παραδώσει στο κατάστημα πώλησης με την αγορά ενός νέου προϊόντος. Η διαφοροποιημένη συλλογή του αποβλήτου και οι ακόλουθες επεμβάσεις επεξεργασίας, ανάκτησης και διάθεσης βοηθούν την παραγωγή συσκευών με ανακυκλωμένα υλικά και περιορίζουν τις αρνητικές επιπτώσεις για το περιβάλλον και την υγεία που προκαλούνται από την ακατάλληλη διαχείριση του αποβλήτου. CORRECT DISPOSAL OF THE PRODUCT<br>a a a a x o c d s = 1 m = 2 a c

Η αυθαίρετη διάθεση του προϊόντος συνεπάγεται την εφαρμογή διοικητικών κυρώσεων.

### DICHIARAZIONE DI CONFORMITÀ UE SEMPLIFICATA

Il fabbricante TREVI dichiara che il tipo di apparecchiatura DR 437 SA è conforme alla direttiva 2014/53/UE.

Il testo completo della dichiarazione di conformità EU è disponibile al seguente indirizzo Internet:

https://www.trevi.it/dms/zidi/TREVI/DOCDR437SA.pdf

#### SIMPLIFIED ELLDECLARATION OF CONFORMITY

Hereby TREVI Spa declares that equipment type DR 437 SA is in compliance with directive 2014/53/EU.

The full text of the EU declaration of conformity is available at the following internet address:

https://www.trevi.it/dms/zidi/TREVI/DOCDR437SA.pdf

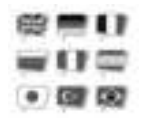

- EN If you will not find your language on the instruction manual, please go on our website www.trevi.it to find it
- FR Si vous ne trouverez pas votre langue sur le mode d'emploi, veuillez vous visiter sur notre site Web www.trevi.it de le trouver
- DE Wenn Sie Ihre Sprache auf die Bedienungsanleitung nicht finden, gehen Sie bitte auf unsere Webseite www.trevi.it zu finden
- ES Si no encuentras tu idioma en el manual de instrucciones, por favor vaya a nuestra página web www.trevi.it se encuentra
- PT Se você não vai encontrar sua língua sobre o manual de instruções, por favor, vá em nosso site www.trevi.it para encontrá-lo

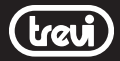

Trevi S.p.A. - Strada Consolare Rimini-San Marino,62 47924 Rimini (RN) Italy - www.trevi.it info@trevi.it

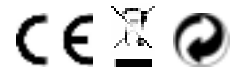

Made In China